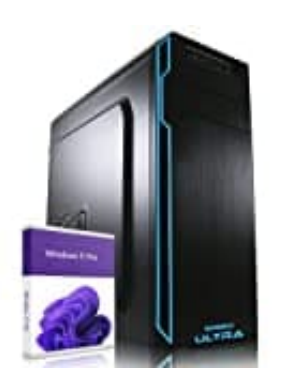

# **GREED Ultra PC**

## **Startet nach Update nicht richtig - Mögliche Lösungen**

Es gibt verschiedene mögliche Ursachen für dieses Problem, einschließlich:

- Möglicherweise wurde das Update nicht ordnungsgemäß installiert oder es gab während des Update-Vorgangs einen Fehler.
- Es ist auch möglich, dass es ein Hardwareproblem gibt, das dazu führt, dass der PC nicht startet. Zum Beispiel kann ein defektes Netzteil, ein beschädigtes Motherboard oder ein fehlerhaftes Speichermodul das Problem verursachen.
- Es ist auch möglich, dass ein Softwarekonflikt das Problem verursacht. Möglicherweise gibt es inkompatible Treiber oder Software auf dem PC, die das System blockieren.

Um das Problem zu lösen, kann man folgende Schritte probieren:

### 1. **Starte den PC im abgesicherten Modus neu**

Halte die F8-Taste gedrückt, während der PC hochfährt, und wähle dann die Option "Abgesicherter Modus". Wenn der PC im abgesicherten Modus startet, deinstalliere das letzte Update, das installiert wurde.

### 2. **Starte den PC mit einer Boot-CD oder einem Boot-USB**

Wenn der PC nicht im abgesicherten Modus gestartet werden kann, kannst du versuchen, ihn mit einer Boot-CD oder einem Boot-USB zu starten. Dadurch kannst du das Betriebssystem neu installieren oder eine Überprüfung der Festplatte durchführen. st auch möglich, dass es ein Hardwareproblem gibt, das dazu führt, dass der PC nich<br>piel kann ein defektes Netzteil, ein beschädigtes Motherboard oder ein fehlerhaftes S<br>elem verursachen.<br>st auch möglich, dass ein Software

### 3. **Überprüfe die Festplatte auf Fehler**

Eine beschädigte Festplatte kann auch dazu führen, dass der PC nicht startet.

### 4. **Führe eine Systemwiederherstellung durch**

Wenn das Deinstallieren des letzten Updates das Problem nicht behebt, führe eine Systemwiederherstellung durch. Wähle einen Wiederherstellungspunkt, der vor dem Installieren des Updates erstellt wurde.

### 5. **Überprüfen Sie die Hardware**

Wenn das Problem immer noch besteht, ist es möglicherweise ein Hardwareproblem. Überprüfe alle Kabel und Anschlüsse, um sicherzustellen, dass sie ordnungsgemäß angeschlossen sind. Wenn alles in Ordnung zu sein scheint, wende dich an einen Techniker, um die Hardware zu überprüfen.